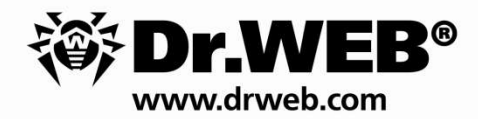

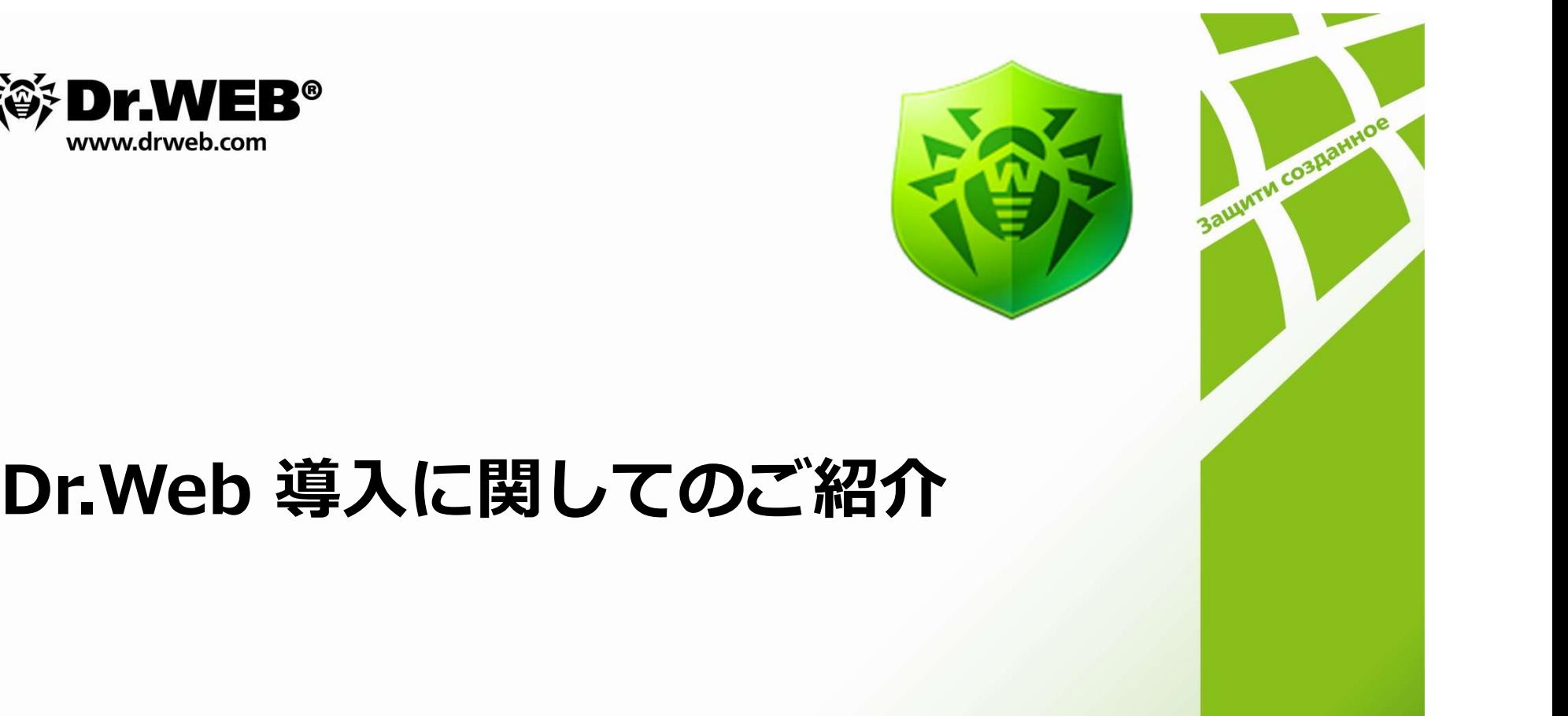

**株式会社Doctor Web Pacific**<br>- The Pacific<br>- The Pacific<br>- The Pacific - The Pacific - The Pacific - The Pacific - The Pacific - The Pacific - The Pacific - The Pacific

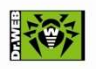

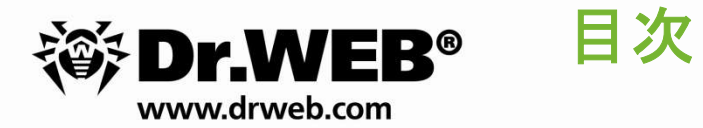

- 1. Dr.Web 集中管理サーバ『Control Center』システム要件 や Dr.WEB® 目次<br>1. Dr.Web 集中管理サーバ『Control Center』システム要件<br>2. Dr.Web インストール方法のご紹介<br>3. Dr.Web サポートへの問合せ **3.Dr.Web 集中管理サーバ『Control Center』システム要件**<br>2.Dr.Web インストール方法のご紹介<br>3.Dr.Web サポートへの問合せ
- 
- 

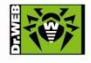

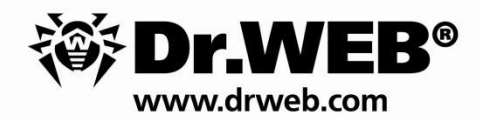

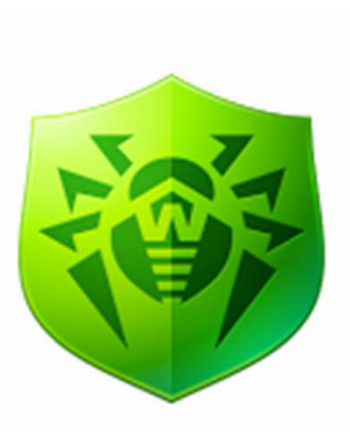

# Dr.Web 集中管理サーバ<br>『Control Center』システム要件 マングランス<br>Dr.Web 集中管理サーバ<br>『Control Center』システム要件

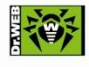

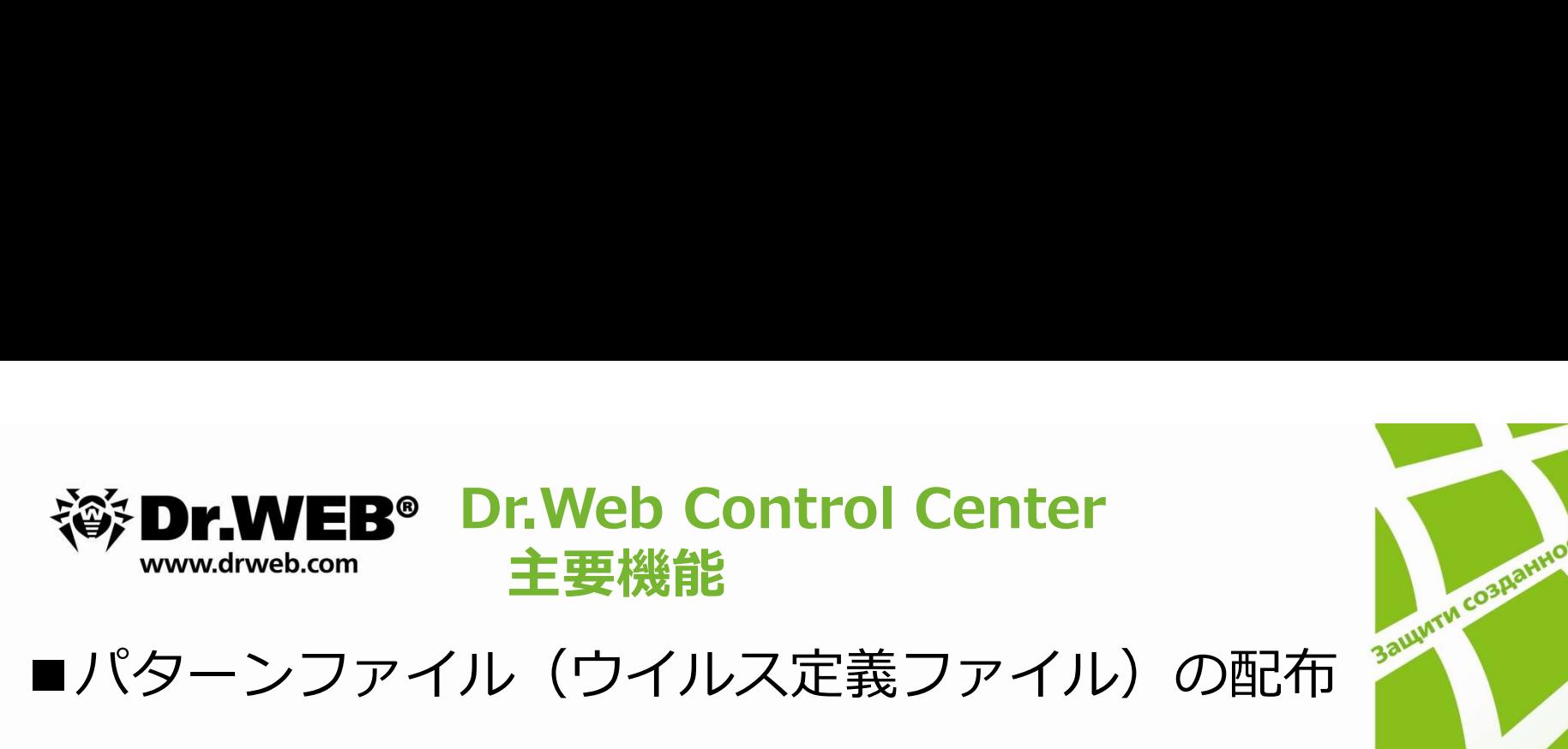

### ■パターンファイル(ウイルス定義ファイル)の配布

■ウイルス感染、スキャン結果についての通知発信

#### ■設定の一元管理

### ■ウィルス状況レポート

- ・検出ウィルス情報
- 
- ・スキャンのエラー情報<br>・アンチウィルスコンポーネントの適用状況 など ウイルス感染、スキャン結果についての通知発信<br>設定の一元管理<br>ウィルス状況レポート<br>・検出ウィルス情報<br>・スキャンのエラー情報<br>・アンチウィルスコンポーネントの適用状況 など

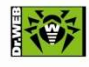

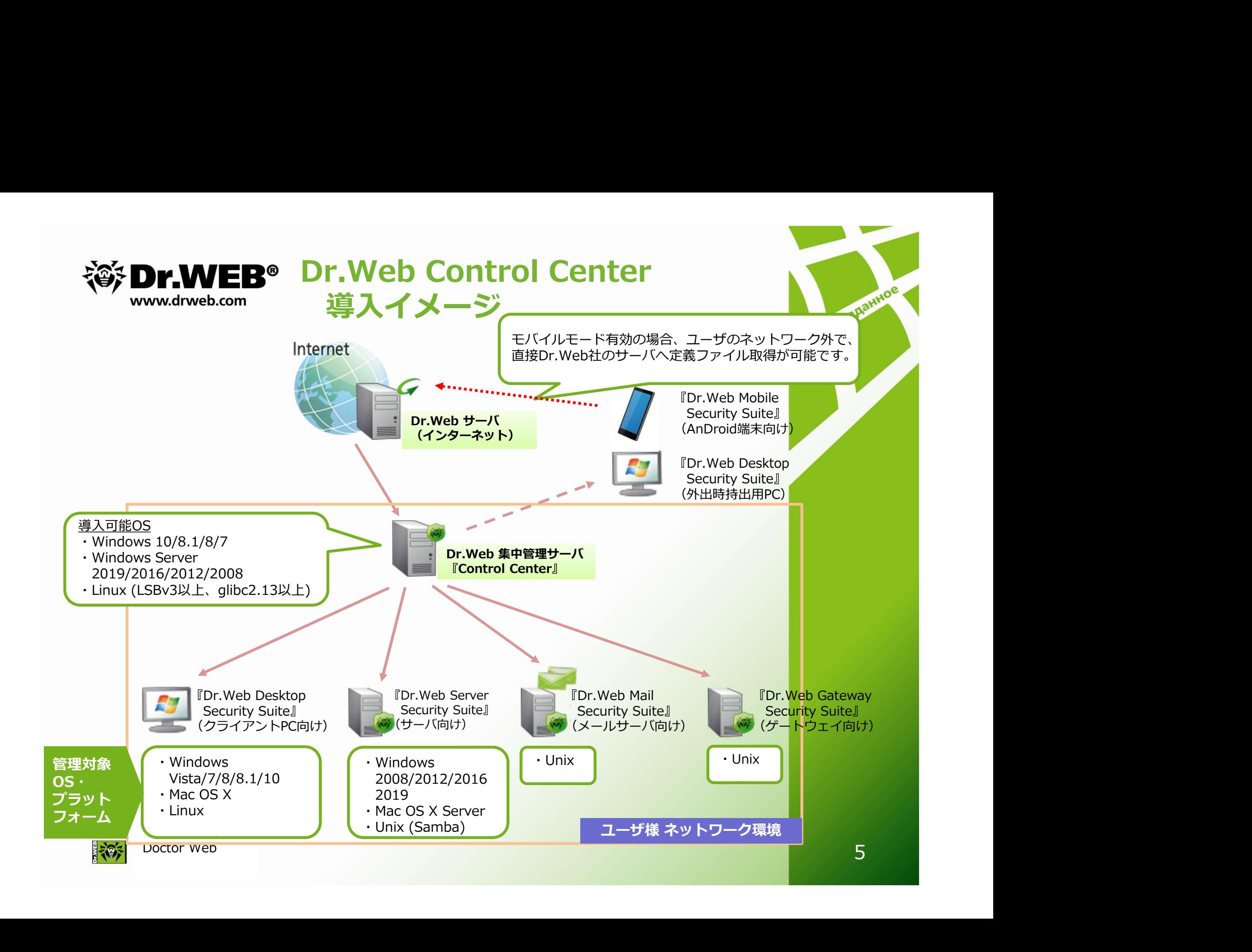

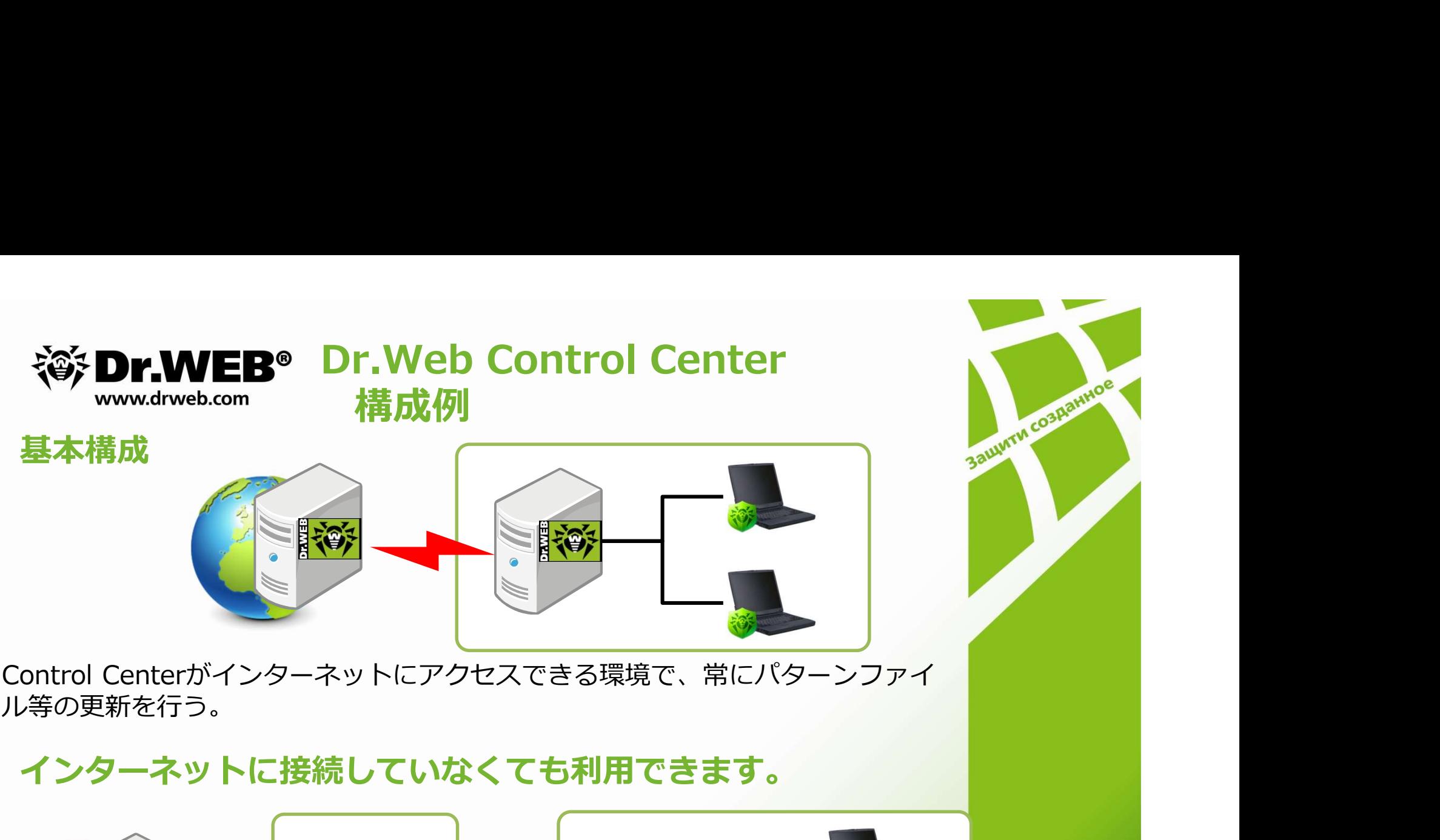

ル等の更新を行う。

インターネットに接続していなくても利用できます。

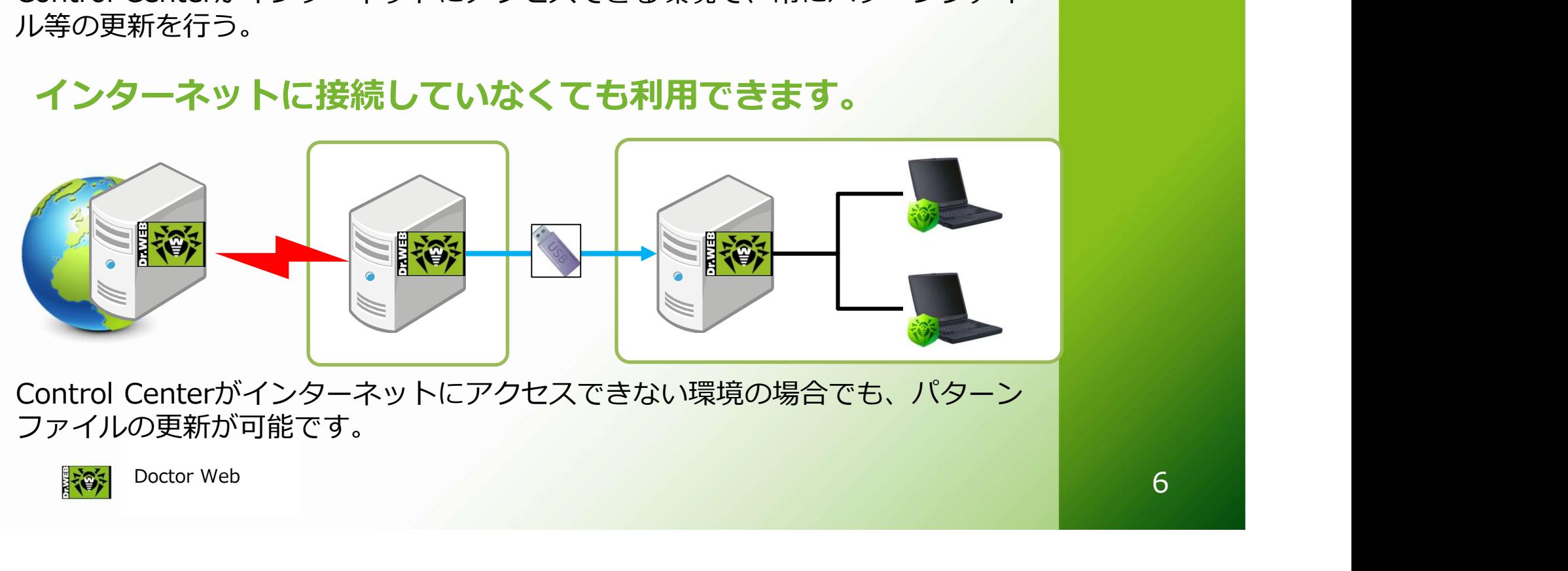

ファイルの更新が可能です。

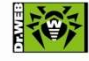

## www.drweb.com システム要件<br>※OSはLinux CentOS7以降

Dr.Web Control Center<br>システム要件<br><sub>以降</sub><br>: 〜1000<br>2GHz 4 core以上、メモリ:8GB以上、 **※シDr.WEB<sup>®</sup> Dr.Web Control Center**<br>※OSはLinux CentOS7以降<br>i) 接続クライアント数:〜1000<br>CPU:Intel Xeon 3.2GHz 4 core以上、メモリ:8GB以上、<br>HDD:SAS 10000rpm, 空き領域200GB以上、DB:PostgreSC **《ジ Dr.WEB<sup>®</sup> Dr.Web Control Center**<br>※OSはLinux CentOS7以降<br>i) 接続クライアント数:〜1000<br>CPU:Intel Xeon 3.2GHz 4 core以上、メモリ:8GB以上、<br>HDD:SAS 10000rpm, 空き領域200GB以上、DB:Postgre<br>ii) 接続クライアント数・〜5000 SS: Dr.WEB<sup>®</sup> Dr.Web Control Center<br>
With the South Cent Control Center<br>
B続クライアント数 : 〜1000<br>CPU : Intel Xeon 3.2GHz 4 core以上、メモリ : 8GB以上、<br>
HDD : SAS 10000rpm, 空き領域200GB以上、DB : PostgreSQL 9.x<br>接続クライアント数 : 〜5000<br>CPU : Intel X MONTHERS DRIVED Control Center<br>
With Continue Centos 7以降<br>
接続クライアント数:〜1000<br>
CPU:Intel Xeon 3.2GHz 4 core以上、メモリ:8GB以上、<br>
HDD:SAS 10000rpm, 空き領域200GB以上、DB:PostgreSQL 9.x<br>
接続クライアント数:〜5000<br>
CPU:Intel Xeon 3.2GHz 8 core以上、メモリ:8G **《今 Dr.WEB<sup>9</sup> Dr.Web Control Center**<br>※OSはLinux CentOS7以降<br>i) 接続クライアント数 : ~1000<br>CPU : Intel Xeon 3.2GHz 4 core以上、メモリ : 8GB以上、<br>HDD : SAS 10000rpm, 空き領域200GB以上、DB : Postgre<br>ii) 接続クライアント数 : ~5000<br>CPU : Intel Xeon 3.2GHz 8 cor : i) 接続クライアント数 : ~1000<br>ii) 接続クライアント数 : ~1000<br>CPU:Intel Xeon 3.2GHz 4 core以上、メモリ : 8GB以上、<br>HDD:SAS 10000rpm, 空き領域200GB以上、DB:Postgres<br>ii) 接続クライアント数 : ~5000<br>CPU:Intel Xeon 3.2GHz 8 core以上、メモリ : 8GB以上、<br>HDD:RAID5 (SAS 10000rpm

**《ジ Dr.WEB<sup>9</sup> Dr.Web Control Center**<br>
Windinux CentOS7以降<br>接続クライアント数:〜1000<br>CPU : Intel Xeon 3.2GHz 4 core以上、メモリ : 8GB以上、<br>HDD : SAS 10000rpm, 空き領域200GB以上、DB : PostgreSQL 9.x<br>接続クライアント数:〜5000<br>CPU : Intel Xeon 3.2GHz 8 core以上、 **《ジンエ・WEB シンデム要件**<br>OSはLinux CentOS7以降<br>接続クライアント数:〜1000<br>CPU:Intel Xeon 3.2GHz 4 core以上、メモリ:8GB以上、<br>HDD:SAS 10000rpm, 空き領域200GB以上、DB:PostgreSQL 9.x<br>接続クライアント数:〜5000<br>CPU:Intel Xeon 3.2GHz 8 core以上、メモリ:8GB以上、<br>HDD:RAID5 (SAS 100 HDD:SAS 10000rpm; 三さ頭域2000B以上、DB:PostgreSQL 9.x<br>接続クライアント数:〜5000<br>CPU:Intel Xeon 3.2GHz 8 core以上、メモリ:8GB以上、<br>HDD:RAID5 (SAS 10000rpm), 空き領域500GB、DB:PostgreSQL 9.x<br>接続クライアント数:〜10000<br>ESSサーバーとDBサーバーを別にしてください。<br>HDD:RAID5 (SATA 2. 接続クライアント数:〜5000<br>CPU:Intel Xeon 3.2GHz 8 core以上、メモリ:8GB以上、<br>HDD:RAID5 (SAS 10000rpm), 空き領域500GB、 DB:PostgreSQ<mark>L 9.x</mark><br>HBD:RAID5 (SAS 10000rpm), 空き領域500GB、 DB:PostgreSQL<br>ESSサーバーと<br>CPU:Intel Xeon 3.2GHz 8 core以上、メモリ:8GB以上、<br>HDD CPU : Intel Xeon 3.2GHz 8 core以上、メモリ : 8GB以上、<br>HDD : RAID5 (SAS 10000rpm), 空き領域500GB、DB : PostgreSQ<mark>L 9.x</mark><br>ESSサーバーとDBサーバーを別にしてください。<br>ESSサーバー<br>CPU : Intel Xeon 3.2GHz 8 core以上、メモリ : 8GB以上、<br>HDD : RAID5 (SATA 2.0 7200rpm), 空き領

※ ESSサーバーとDBサーバーを別にしてください。

<ESSサーバー>

HDD : RAID5 (SAS 10000rpm), 王さ視域500GB、DB : PostgreSQL 9.x<br>|接続クライアント数 : ~10000<br>|ESSサーバーとDBサーバーを別にしてください。<br>|-SSサーバーと<br>HDD : RAID5 (SATA 2.0 7200rpm), 空き領域100GB<br>|HDD : RAID5 (SATA 2.0 7200rpm), 空き領域100GB<br>|DBサーバー><br>|CPU : Intel

<DBサーバー>

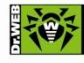

Doctor Web

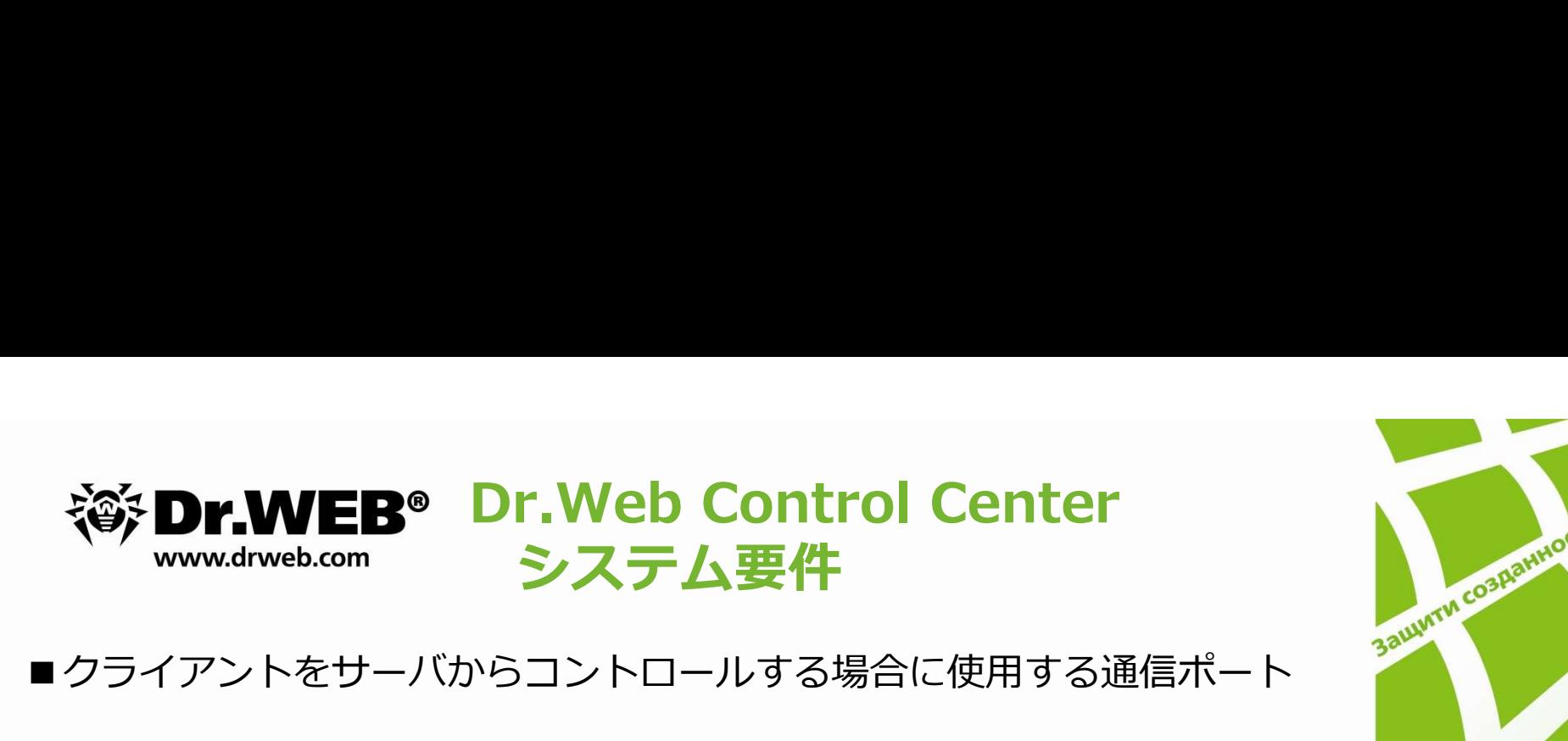

■クライアントをサーバからコントロールする場合に使用する通信ポート

- **、システム要件 www.dweb.com システム要件**<br>クライアントをサーバからコントロールする場合に使用する通信ポート<br>・クライアントとサーバ間で情報のやり取りに使用するポートが、2193 になります。<br>します。<br>様知ログなど<br>様知ログなど<br>・ブッシュインストールに使用するポートが、139及び445になります。 ります。 **カラックス かんしゅうしょう かんしゅう かいしゅう** ※ステータス情報やデータベースの更新、サーバでの設定変更、ウィルスの 検知ログなど **や、Dr.WEB® Dr.Web Control Center**<br>クライアントをサーバからコントロールする場合に使用する通信ボート<br>・クライアントとサーバ間で情報のやり取りに使用するポートが、2193 になります。<br>ります。<br>※ステータス情報やデータベースの更新、サーバでの設定変更、ウィルスの<br>検知ログなど<br>・ブッシュインストールに使用するポートが、139及び445になります。<br>・Control Centerが動作するためにHTTPプ **マアマントをサーバからコントロールする場合に使用する通信ポート**<br>クライアントをサーバ間で情報のやり取りに使用するポートが、2193 になります。<br>ります。<br>※ステータス情報やデータベースの更新、サーバでの設定変更、ウィルスの<br>※ステータス情報やデータベースの更新、サーバでの設定変更、ウィルスの<br>・※ステータス情報やデータベースの更新、サーバでの設定変更、ウィルスの<br>・※ステータス情報やデータベースの更新、サーバでの設定変更、ウィルス クライアントをサーバからコントロールする場合に使用する通信ポート<br>・クライアントとサーバ間で情報のやり取りに使用するポートが 、2193 になります。<br>ります。<br>※ステータス情報やデータベースの更新、サーバでの設定変更、ウィルスの<br>検知ログなど<br>・ Control Centerが動作するためにHTTPプロトコル対応ポート 9080<br>・ Control Centerが動作するためにHTTPプロトコル対応ポート 9081<br>・ Control
- 
- 
- 

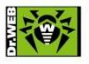

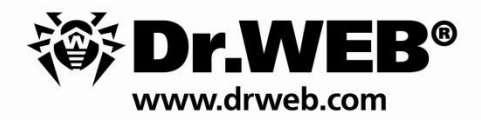

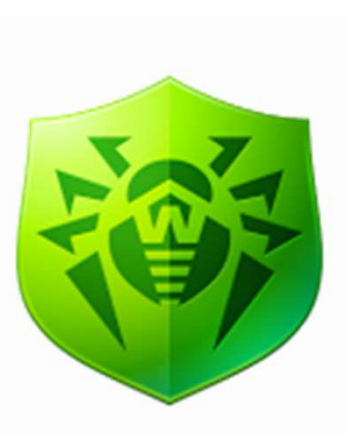

## Dr.Webのインストール方法の ご紹介

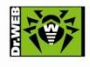

**SAILWIM COSHERINOS** 

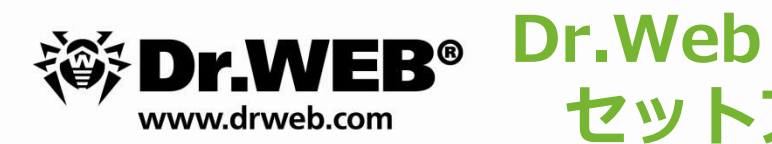

# セットアップの流れ<br>r (Dr Webtt Investor) ※ Dr.WEB<sup>®</sup> Dr.Web<br>■Control Center(Dr.Webサーバ)のインストール<br>・簡易構築ガイドを元に初期設定<br>・ポリシー設定(スケジュールスキャン、除外設定等

- ・簡易構築ガイドを元に初期設定
- ·ポリシー設定(スケジュールスキャン、除外設定等)

■既存アンチウイルスのアンインストール ※メーカーによっては、エージェントインストール 時にアンインストールも可能 ・ハリンー設定(スクンユールスキャン、脉外設定等)<br>既存アンチウイルスのアンインストール<br>※メーカーによっては、エージェントインストール<br>時にアンインストールも可能<br>Dr.Webエージェントのインストール<br>※ Control Centerに接続できればインストール可能(インターネット接続は不要)<br><br>接続確認

■Dr.Webエージェントのインストール<br>※ Control Centerに接続できればインストール可能 (インターネット接続は不要)

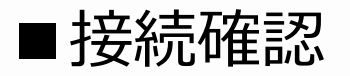

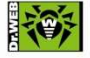

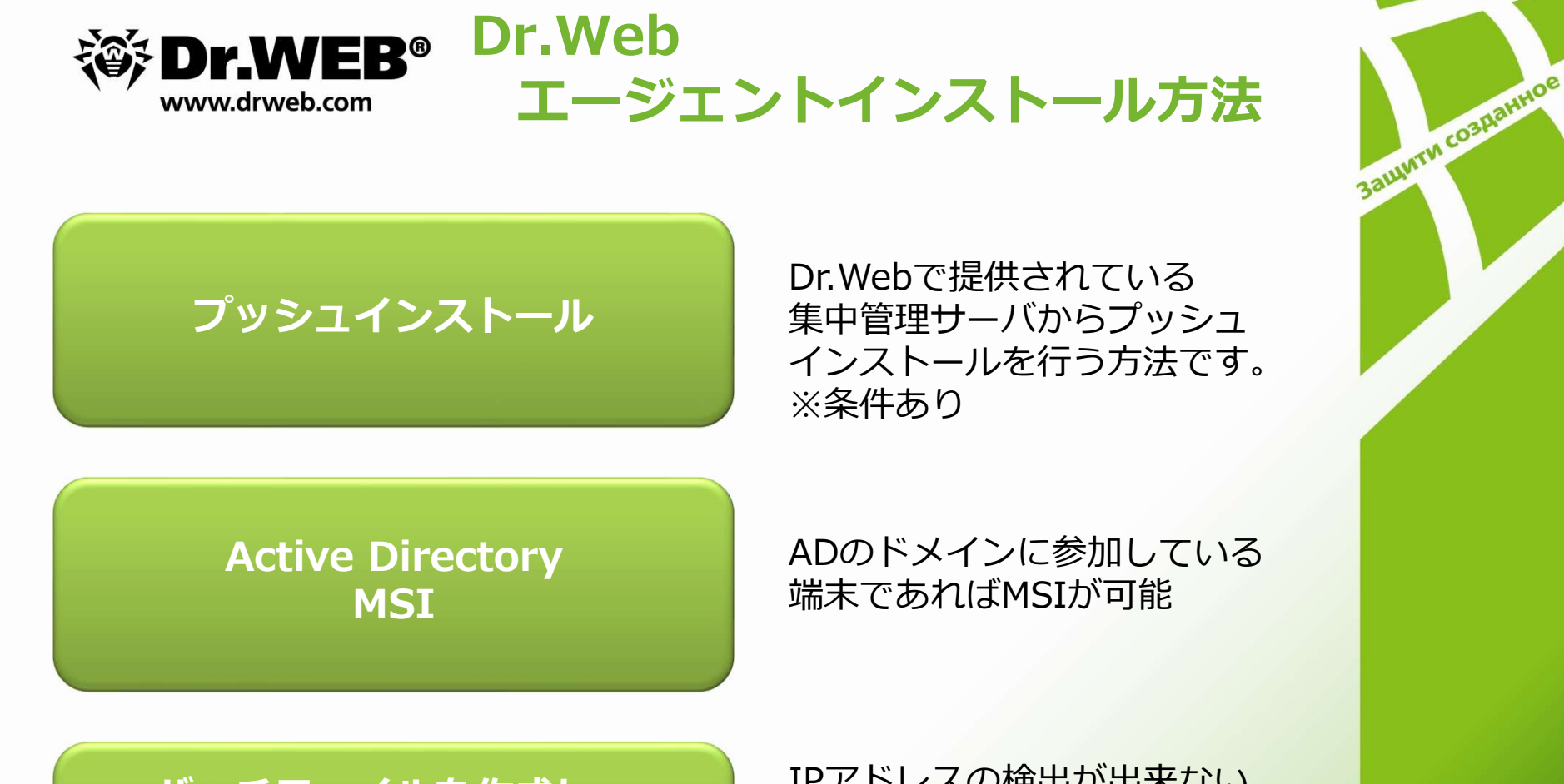

フッシュインストール 集中管理サーバからプッシュ アクション Dr.Webで提供されている インストールを行う方法です。 ※条件あり

**MSI** 

ADのドメインに参加している 端末であればMSIが可能

バッチファイルを作成し、 (配布ミドルウェアを使って)

インストーラと展開 インストーラを配布頂く方法 IPアドレスの検出が出来ない 端末は、バッチファイルと一緒 インストーラを配布頂く方法がしました。 あります。

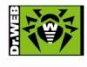

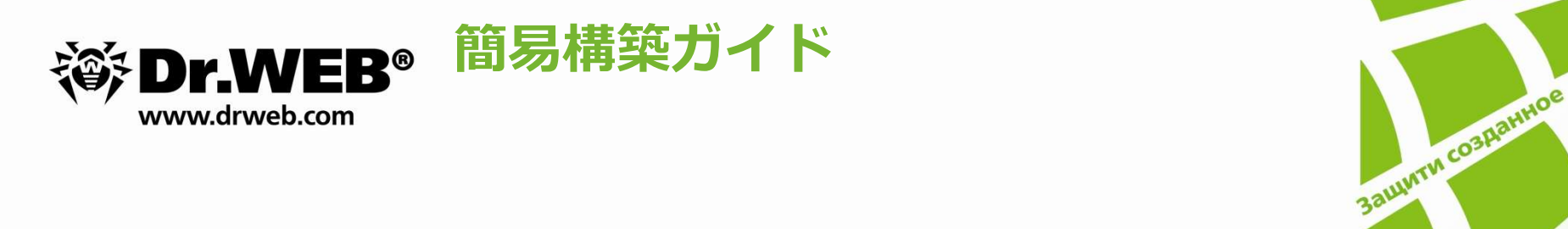

#### ■簡易構築ガイド

・各種設定に関しては下記URLにて、簡易構築ガイドの ダウンロード可能

http://dwp.support/guide/guides.html

簡易構築ガイド<br>・各種設定に関しては下記URLにて、簡易構築ガイドの<br>ダウンロード可能<br>http://dwp.support/guide/guides.html<br>※上記URLより、Dr.Web Enterprise Security Suite簡易構築ガイドを<br>ご参照ください。 ご参照ください。

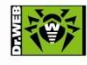

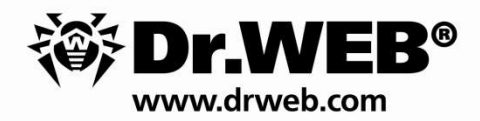

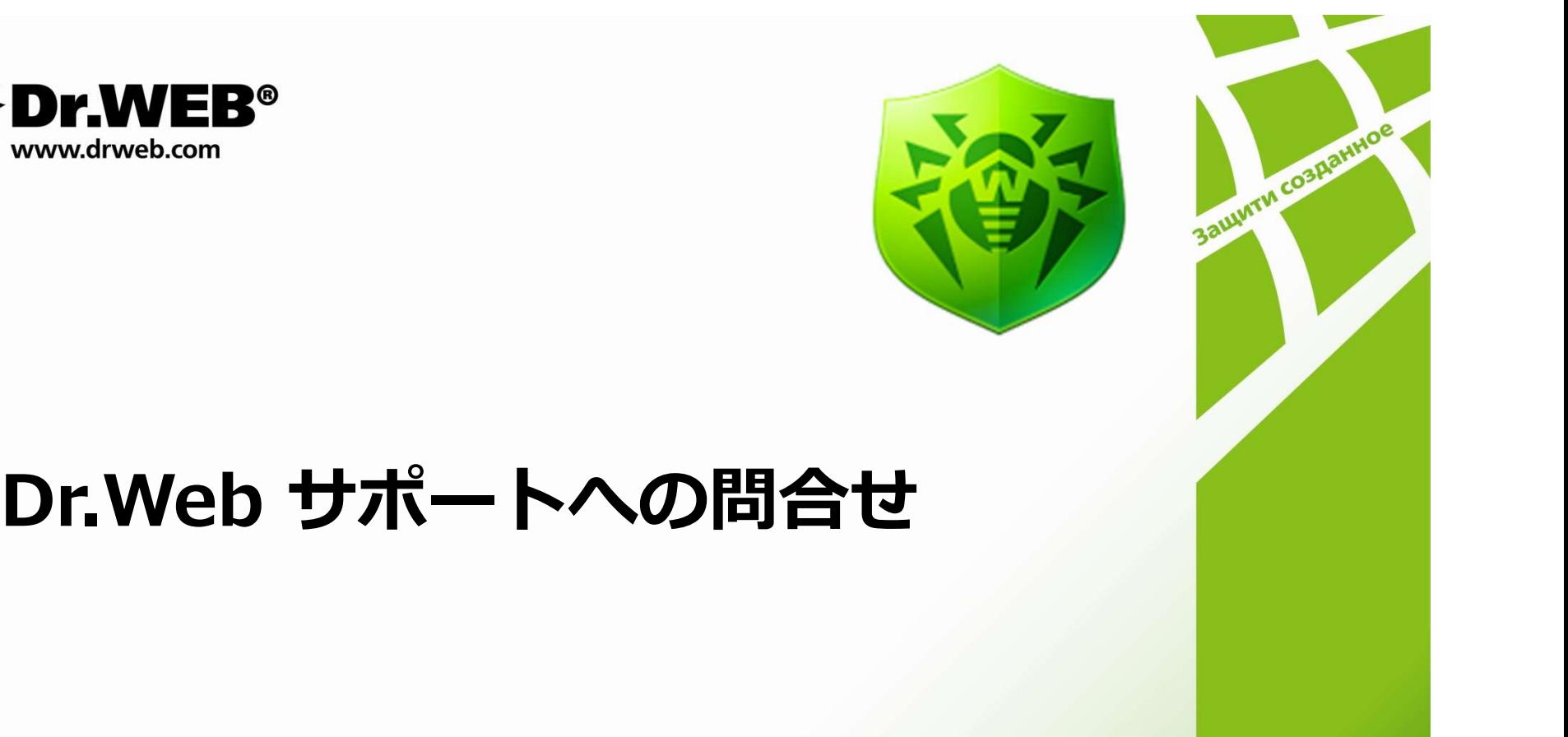

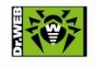

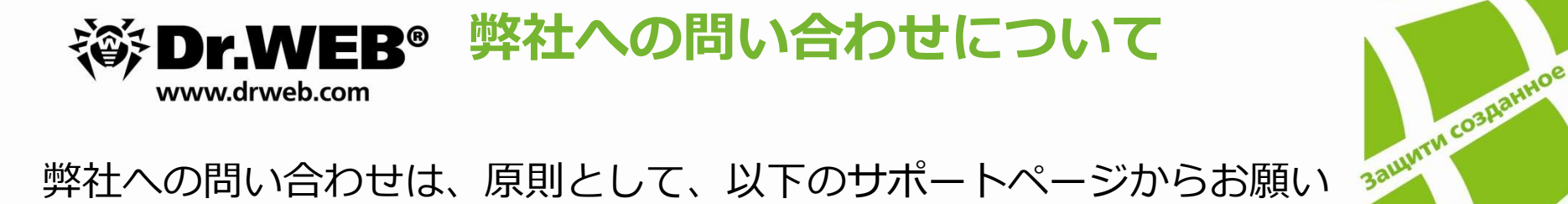

弊社への問い合わせは、原則として、以下のサポートページからお願い いたします。

#### https://support.drweb.co.jp/

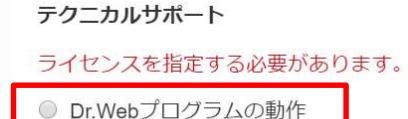

◎ ウイルスの検出/削除

画面中央右側にある左記を選択し、 お問い合わせください。

お問合せをいただく際には、以下の情報をご用意ください。

- ・シリアル番号
- ・登録メールアドレス
- ・使用されている製品とバージョン
- ・OS
- ・発生している事象や確認したい内容等
- ・ログおよびスクリーンショット等

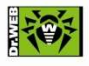

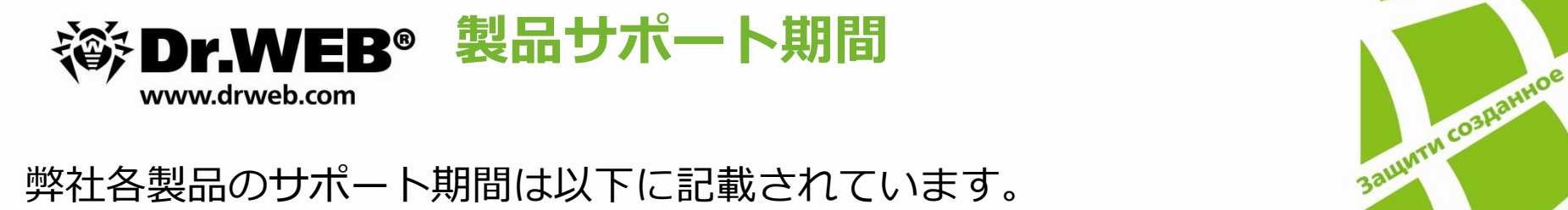

弊社各製品のサポート期間は以下に記載されています。

https://support.drweb.co.jp/lifecycle/

ご利用の製品をご確認の上、サポート期間中にバージョンアップを行っ て頂けますようお願い致します。

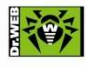